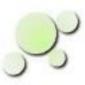

# **Using eightolives' Discovery**

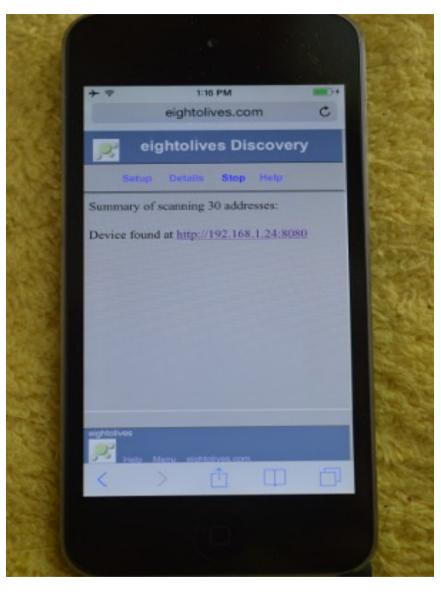

William\_Kaupinis@eightolives.com Sept 29, 2014

- Eightolives' Discovery searches a local network for eightolives' Microservers that are also used with eightolives' RaspberryMonitors and Schematic Mobile tools.
- You start the search by loading Discovery from the eightolives QuickApps menu

or directly from:

http://www.eightolives.com/docs/rpi/remco/discovery.htm

 Once loaded, the tool will scan 256 addresses and display links to the tool start page on servers found.

- Setup lets you modify the default search parameters
- You can specify the IP base address (default is 192.168.1)
- The default, non-secure Microserver port is 8080
- The default start tool page is eo.htm

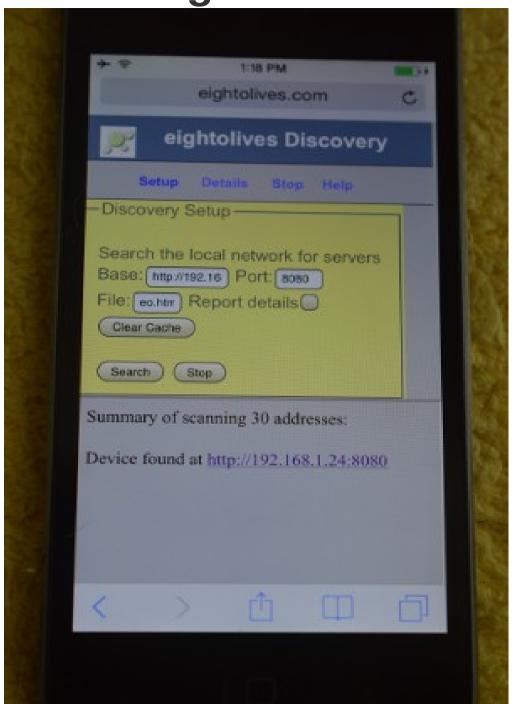

## eightolives.com Discovery times can vary

- A complete scan of 256 addresses can take approximately 6 minutes, but you can Stop a scan once your items are discovered.
- Discovered links are stored in browser cache and checked first on subsequent scans to potentially reduce future discovery times.

 Displayed links to the start page are modified to invoke the secure https protocol and the default Microserver secure port of 8081.

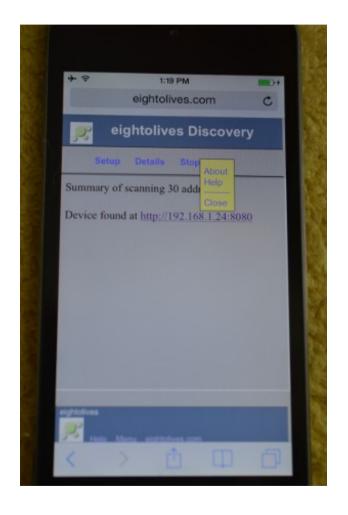

- Microservers use self-signed certificates in support of the https protocol
- On first connection to the secure start page, your browser may alert you that it can not independently verify the self-signed certificate
  - You will need to tell the bowser to accept the certificate to continue

### eightolives.com For more information

- Visit http://www.eightolives.com
- For more information on certificates, visit: http://www.eightolives.com/certificates.htm